# Show Bio Links.

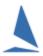

#### Overview:

This feature provides a boat-by-boat clickable link on the Race Results and Series Score web pages, which, when clicked, will fetch an image of the boat (as uploaded by the owner) and display it on a newly-opened web-page tab.

# **Prerequisites:**

A TopYacht Enhanced License is required.

### **Exclusions:**

- > This function ONLY available for individual race result pages for technical reasons.
- ➤ Because of interactions with TES¹, this feature ONLY will work with Keel Boats.

# **Enabling:**

▲ TopYacht CONFIGURATION The TopYacht default for each database is STANDARD FEATURES 'Unchecked'. Show Crew Names 굣 Open the Software Configuration Page: Show File Menu Item Admin | Maintain | Configure 23 Default Hr Start Time Software. External Backup Path ENHANCED FEATURES (needs special security code) > Hold Down the **<Ctrl>** key, and press Confirm Starts Mode: 1 ▼ the letter X Use Finish OffSet Check the 'Show Bio Links' Check-Box Permanent Admin Mode | Auto Internet Menu 👫 Add Bio Links This will allow the display of Show Av Lap Times on the Race Results page. П Show Bio Links Show Series Block Entry Option Note: Show Series List with Oldest on Top If this is 'Greyed Out', it indicates that the Enhanced TopYacht license has not been Show Percent Diff on Results purchased. Permit Sail No Letter Stripping Late DNC Mode

Sailors Names Display Format:

TES Imported HCs match TY

Show Note/Bow

Show Note1/Crev

Show "Note2"

Show "Note3"

Show hoat "D

Show 'From' co

Show Beat Ler Show Nace En

Tie Break Method:

WS

<sup>&</sup>lt;sup>1</sup> TopYacht Entry System

### Use:

#### > Open the Race Results screen:

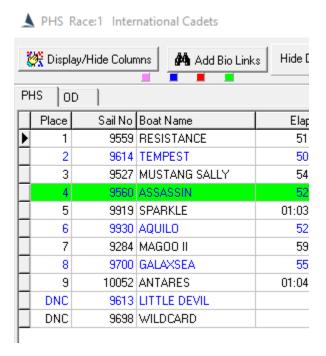

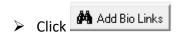

- > Print the results to the internet
- Upload as per normal.

The boat name becomes a clickable internet link to the photo of the boat uploaded by the owner.